# **VoIP-телефон NET320 Инструкция пользователя**

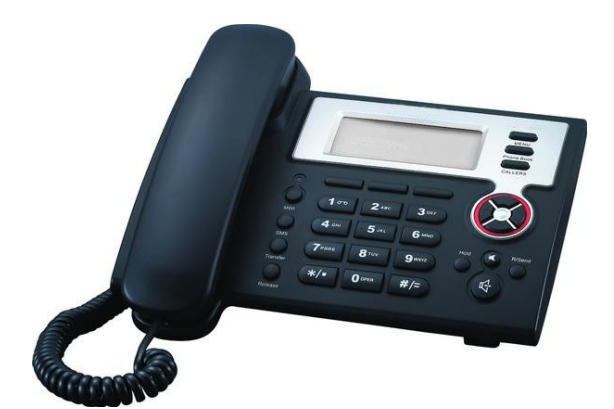

**NEOPbx.ru 2013 г.**

# **Оглавление**

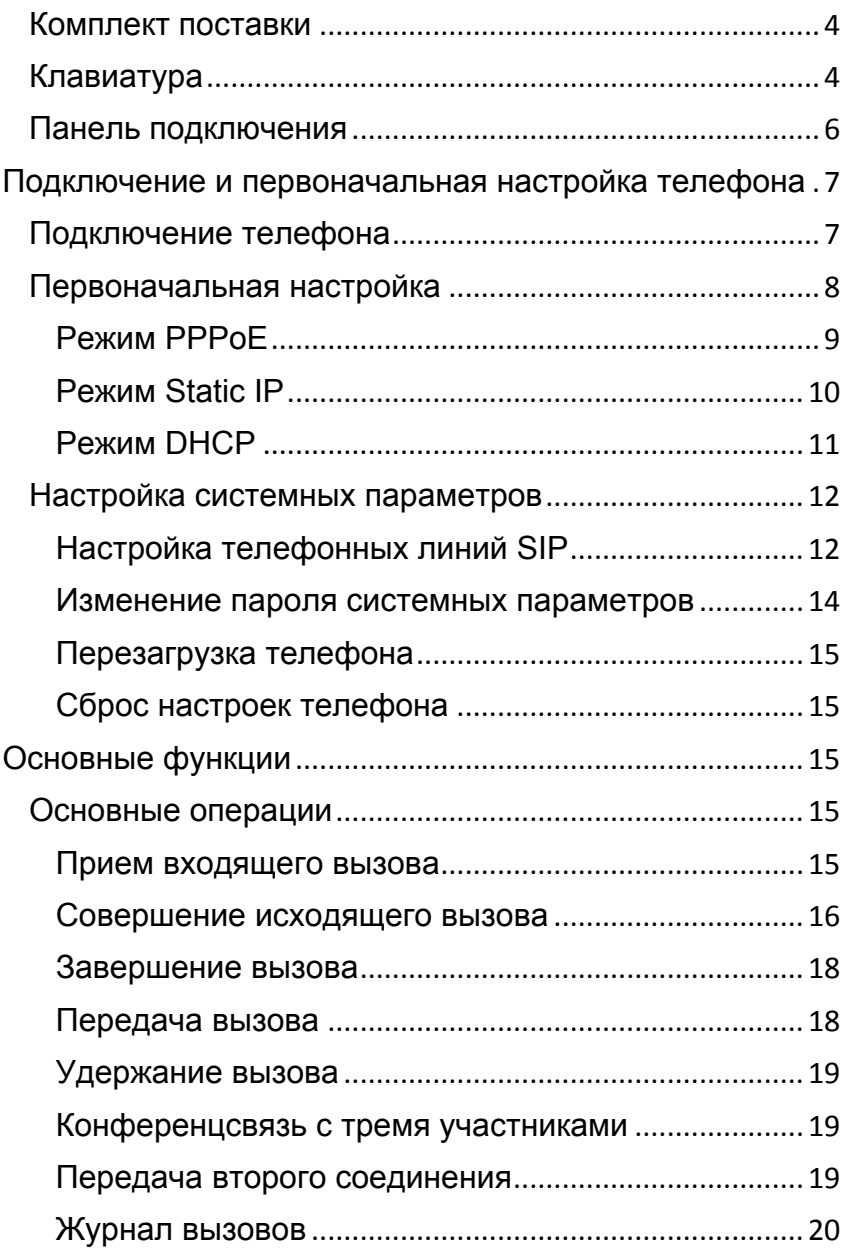

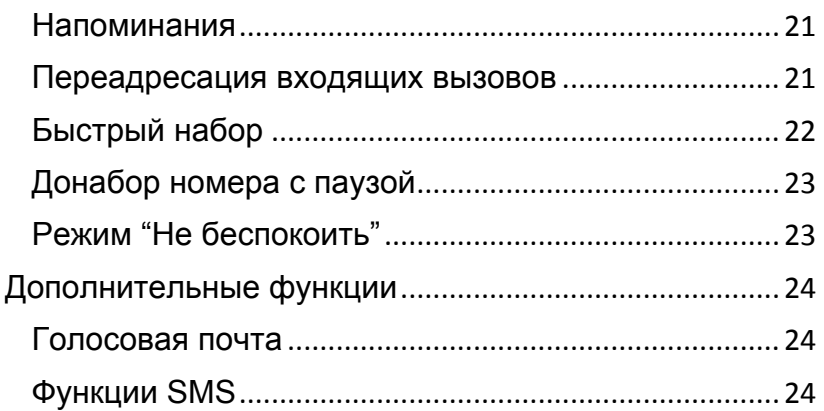

# *Введение*

NET320 – это полнофункциональный VOIP-телефон, предназначенный для голосовой связи и передачи данных в IP сетях. Чтобы приступить к эксплуатации, вам необходимо подключить телефон к сети, произвести настройку сетевых параметров и телефонных линий (SIP1, SIP2). Как только ваш телефон зарегистрируется в сети IP-телефонии, он готов к использованию.

# *Комплект поставки*

В комплект поставки телефона входят:

- Базовый блок с дисплеем и клавиатурой.
- Телефонная трубка.
- Кабель телефонной трубки.
- Провод питания.
- Провод подключения к сети Ethernet.

# *Клавиатура*

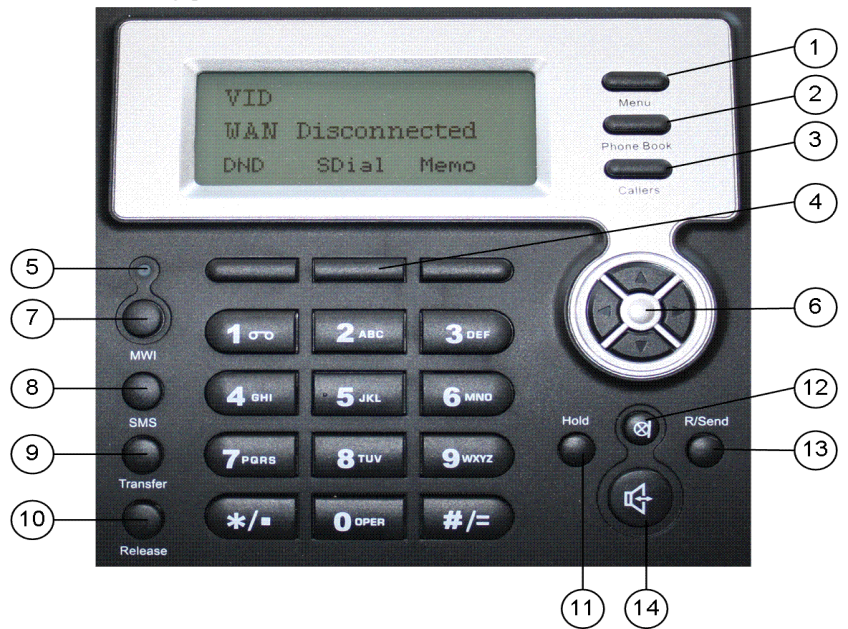

*Рисунок 1. Клавиатура телефона*

На клавиатуре телефона расположены следующие элементы управления:

- Цифровые кнопки от **0** до **9**, **\*** и **#** (используется в качестве кнопки **Ввод**).
- Функциональные, управляющие кнопки и индикаторы (см. табл. 1).

```
Таблица1
```
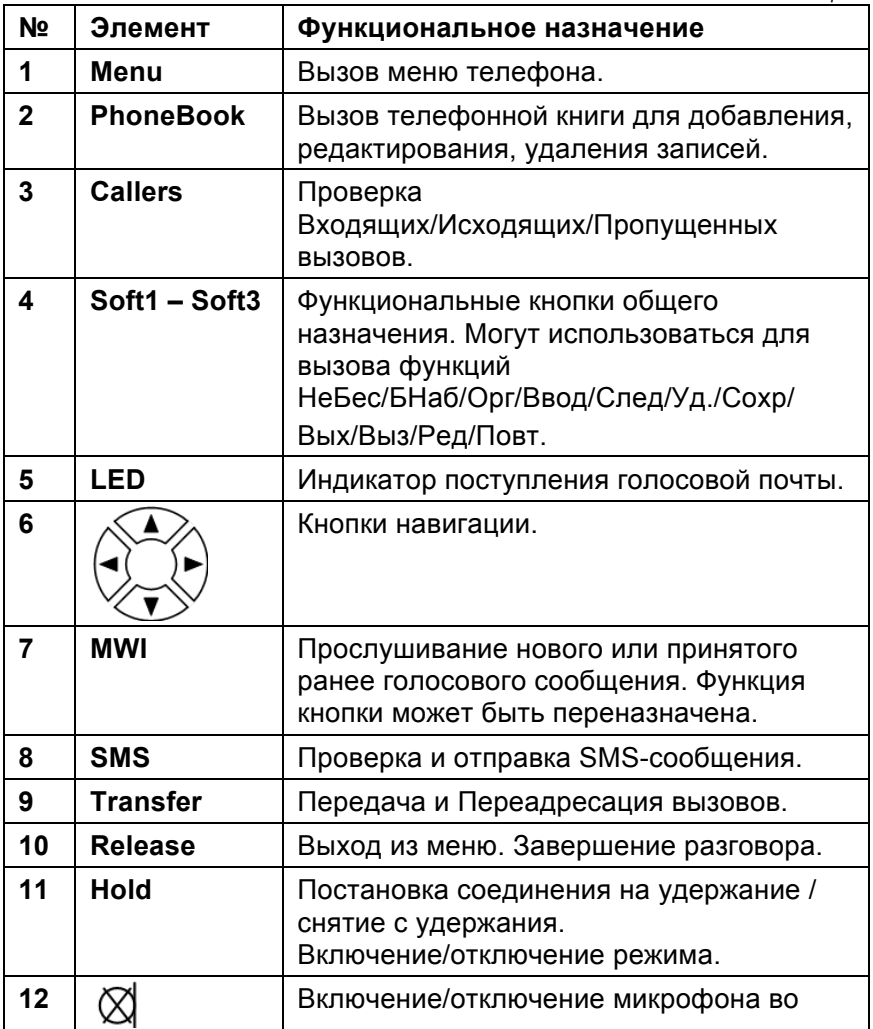

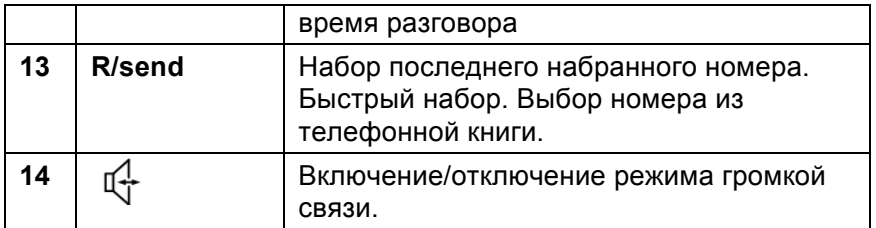

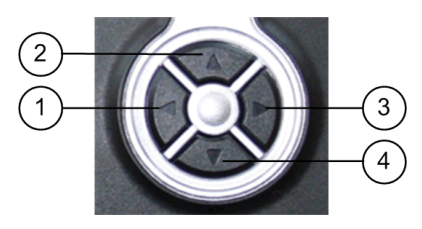

*Рисунок 2. Кнопки навигации*

В исходном режиме телефона кнопки навигации выполняют роль быстрого меню. Они дублируют следующие функции (см. табл. 2). *Таблица2*

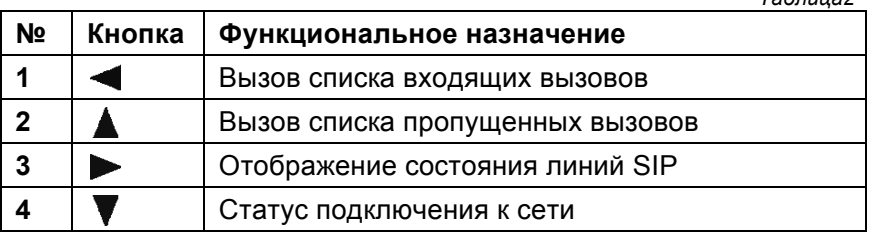

Для возврата из быстрого меню в исходное положение нужно снять и положить телефонную трубку.

# *Панель подключения*

На задней стороне телефона находится панель подключения:

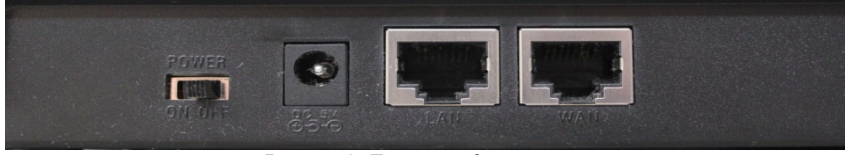

*Рисунок3. Панель подключения*

На панели подключения расположены следующие элементы (см. табл. 3).

*Таблица 3*

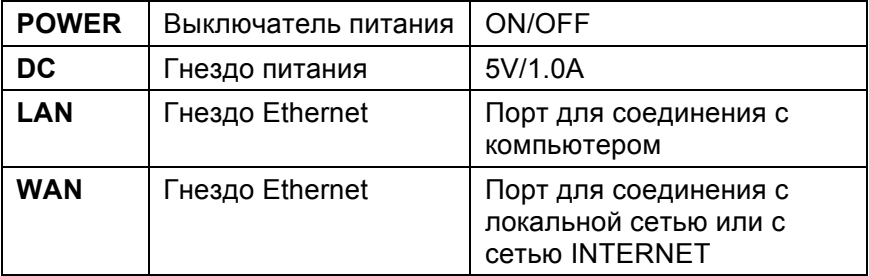

# **Подключение и первоначальная настройка телефона**

# *Подключение телефона*

**Шаг 1**. Подключите ваш телефон к сети IP. Перед подключением проверьте, что сеть работает нормально. Вы можете выполнить подключение двумя способами:

- 1. **Прямое подключение**. Этот способ используется, если в вашем распоряжении имеются несколько свободных портов Ethernet, Чтобы выполнить соединение, используйте кабель Ethernet из комплекта поставки, присоедините его к порту WAN, расположенному на панели подключения вашего телефона и свободному порту Ethernet в вашей сетевой инфраструктуре. Так как в ваш телефон включены функции сетевого маршрутизатора, не имеет значения, подключаетесь ли вы через сетевой маршрутизатор или без него.
- 2. **Совместное подключение**. Этот способ используется, если в вашем распоряжении имеется только один порт Ethernet, к которому уже подключен компьютер. Отключите кабель Ethernet от компьютера и присоедините его к порту WAN, расположенному на панели подключения вашего телефона. Затем, используя кабель Ethernet из комплекта поставки, соедините компьютер с портом LAN, расположенным на панели подключения вашего телефона.

**Шаг 2.** Соедините телефонную трубку с базовым блоком вашего телефона, используя кабель телефонной трубки из комплекта поставки.

**Шаг 3.** Вставьте штекер блока питания в гнездо питания, расположенного на панели подключения вашего телефона.

**Шаг 4.** Включите телефон с помощью выключателя питания **ON/OFF**, расположенного на панели подключения вашего телефона. На дисплее отобразится сообщение "*Initializing*". Спустя некоторое время на дисплее отобразится приветствие, информация о дате/времени и назначении функциональных кнопок **Soft1**-**Soft3**. Если вы видите на дисплее другую информацию, обратитесь к разделу "Первоначальная настройка", чтобы настроить параметры сети. *Если меню телефона отображается на английском языке, то вам следует переключиться на русский.* Для этого нажмите на кнопку **Menu** и один раз на кнопку . На дисплее телефона отобразится надпись "2 *User Config.*". Затем нажмите на кнопку **Soft2(Enter)** и 4 раза на кнопку . На дисплее отобразится надпись "5 *Language Set*". Далее нажмите кнопку **Soft2(Enter)** и еще раз **Soft2(Edit)**, Выберите с помощью кнопок  $\blacktriangleleft$  и  $\blacktriangleright$ значение "*<>Russian*" и нажмите на кнопку **Soft2(Save).** На дисплее отобразится надпись "*Сохранено*" и выбранный язык меню телефона. Нажмите на кнопку **Menu**, чтобы перевести телефон в исходное состояние.

# *Первоначальная настройка*

Ваш телефон имеет богатый набор функций и параметров, которые вы можете настроить. Перед тем как произвести первоначальную настройку телефона, проверьте, что ваша IPсеть работает нормально, и ваш телефон подключен к ней.

Телефон по умолчанию использует режим соединения DHCP. В этом режиме телефон получает параметры сети (IPадрес, маску подсети, адрес шлюза, DNS сервера) от DHCPсервера. Если ваша сеть поддерживает технологию DHCP, параметры сети вашего телефона будет настроены автоматически после подключения телефона. Если ваша сеть не поддерживает технологию DHCP, вам нужно настроить параметры сети вручную. В зависимости от технологии, которую поддерживает ваша сеть, вы можете переключить ваш телефон в режим соединения PPPoE или Static IP и настроить параметры этого соединения. Если вы затрудняетесь какой режим выбрать, уточните это у вашего системного администратора или интернет-провайдера.

# *Настройка режимов соединения с IP сетью*

#### **Режим PPPoE**

- 1. Подготовьте (узнайте у провайдера или технического специалиста) данные (имя пользователя и пароль) вашей учетной записи PPPoE.
- 2. Нажмите на кнопку **Menu**, затем дважды нажмите на кнопку  $\nabla$ . На дисплее телефона отобразится надпись "*3 Сеть*".
- 3. Нажмите на кнопку **Soft2(Ввод)**. На дисплее телефона отобразится надпись "*1 WAN*".
- 4. Нажмите на кнопку **Soft2(Ввод)**. На дисплее телефона отобразится надпись "*1 Режим Сети*". Нажмите на кнопку **Soft2(Ввод)**, затем снова на кнопку **Soft2(Ред)**. Выберите с помощью кнопок  $\blacktriangleleft$  и  $\blacktriangleright$  значение "*<>PPPoE*". Нажмите на кнопку **Soft2(Сохр)**. На дисплее отобразится надпись "*Сохранено*" и выбранный режим соединения.
- 5. Нажмите на кнопку **Soft3(Вых)**. Выберите с помощью кнопок и пункт меню "*PPPoE*". Нажмите на кнопку **Soft2(Ввод)**. На дисплее отобразится надпись "*1 Имя*" Нажмите на кнопку **Soft2(Ввод)** еще раз. На дисплее телефона отобразится информация об имени учетной записи. Нажмите на кнопку **Soft2(Ред)**, затем нажмите на кнопку **Soft1(Уд.)**, чтобы удалить текущие имя учетной записи PPPoE. Введите имя вашей учетной записи PPPoE и нажмите на кнопку **Soft2(Сохр)**, чтобы сохранить данные. На дисплее отобразится надпись "*Сохранено*" и имя вашей учетной записи PPPoE.
- 6. Нажмите на кнопку **Soft3(Вых)**, чтобы вернуться в предыдущее меню. Затем нажмите на кнопку  $\nabla$ . На дисплее телефона отобразится надпись "*2 Пароль*". Нажмите на кнопку **Soft2(Ввод)** еще раз. На дисплее телефона отобразится информация о пароле учетной записи (символами "\*"). Нажмите на кнопку **Soft2(Ввод)**, затем нажмите на кнопку **Soft1(Уд.)**, чтобы удалить

текущий пароль учетной записи PPPoE. Введите пароль вашей учетной записи PPPoE и нажмите на кнопку **Soft2(Сохр)**, чтобы сохранить данные. На дисплее отобразится надпись "*Сохранено*" и пароль вашей учетной записи PPPoE (символами "\*").

7. Нажмите на кнопку **Menu**, чтобы перевести телефон в исходное состояние. Затем нажмите на кнопку  $\blacktriangledown$ . На дисплее телефона отобразится надпись "*PPPoE*", телефон будет пытаться соединиться с сетью, чтобы получить IP-адрес. Если на дисплее отобразится надпись "*Подключение*", это означает, что телефон пытается соединиться с сервером PPPoE. Отсутствие такой надписи означает, что телефон уже получил IPадрес. Снимите и положите телефонную трубку, чтобы перевести телефон в исходное состояние.

#### **Режим Static IP**

- 1. Подготовьте (узнайте у провайдера или технического специалиста) параметры сети: IP-адрес, маску подсети, адрес шлюза по умолчанию, DNS-сервера.
- 2. Нажмите на кнопку **Menu**, затем дважды нажмите на кнопку  $\blacktriangledown$ . На дисплее телефона отобразится надпись "*3 Сеть*". Затем нажмите на кнопку **Soft2(Ввод)**. На дисплее отобразится надпись "*1 WAN*".
- 3. Нажмите на кнопку **Soft2(Ввод)**, затем нажмите на кнопку . На дисплее отобразится надпись "2 *Статический*".
- 4. Нажмите на кнопку **Soft2(Ввод)**. На дисплее отобразится надпись "*1 IP-адрес*". Нажмите на кнопку **Soft2(Ввод)**, затем снова на кнопку **Soft2(Ред)**, затем на кнопку **Soft1(Уд.)**, чтобы удалить текущее значение IP-адреса. Введите значение вашегоIP-адреса и нажмите на копку **Soft2 (Сохр)**. На дисплее отобразится надпись "*Сохранено*" и введенное значение IP-адреса.
- 5. Нажмите на кнопку **Soft3(Вых)**, затем на кнопку . На дисплее отобразится надпись "*2 Маска подсети*". Нажмите на кнопку **Soft2(Ввод)**, затем снова на кнопку **Soft2(Ред)**, затем на кнопку **Soft1(Уд.)**, чтобы удалить текущее значение маски подсети. Введите значение вашей маски подсети и нажмите на копку **Soft2 (Сохр)**.

На дисплее отобразится надпись "*Сохранено*" и введенное значение маски подсети.

- 6. Нажмите на кнопку **Soft3(Вых)**, затем на кнопку . На дисплее отобразится надпись "*3 Шлюз по умолчанию*". Нажмите на кнопку **Soft2(Ввод)**, затем снова на кнопку **Soft2(Ред)**, затем на кнопку **Soft1(Уд.)**, чтобы удалить текущее значение адреса шлюза. Введите значение вашего адреса шлюза и нажмите на копку **Soft2(Сохр)**. На дисплее отобразится надпись "*Сохранено*" и введенное значение адреса шлюза.
- 7. Нажмите на кнопку **Soft3(Вых)**, затем на кнопку . На дисплее отобразится надпись "*4 DNS-сервер*". Нажмите на кнопку **Soft2(Ввод)**, затем снова на кнопку **Soft2(Ред)**, затем на кнопку **Soft1(Уд.)**, чтобы удалить текущее значение адреса DNS-сервера. Введите значение вашего адреса DNS-сервера и нажмите на копку **Soft2(Сохр)**. На дисплее отобразится надпись "*Сохранено*" и введенное значение адреса DNS.
- 8. Дважды нажмите на кнопку **Soft3(Вых)** для выхода. Затем нажмите на кнопку  $\blacktriangle$ . На дисплее отобразится надпись "*1 Режим Сети*". Нажмите на кнопку **Soft2(Ввод)**, затем снова на кнопку **Soft2(Ред)**. Выберите с помощью кнопок < и > значение "*<>Static*". Нажмите на кнопку **Soft2(Сохр)**. На дисплее отобразится надпись "*Сохранено*" и выбранный режим соединения.
- 9. Нажмите на кнопку **Menu**, чтобы перевести телефон в исходное состояние. Затем нажмите на кнопку  $\blacktriangledown$ . На дисплее телефона отобразится надпись "*Static*". Если ниже отображается введенные значения IP-адреса и адреса шлюза, это означает, что режим Static IP вступил в действие. Снимите и положите телефонную трубку, чтобы перевести телефон в исходное состояние.

#### **Режим DHCP**

1. Нажмите на кнопку **Menu**, затем дважды нажмите на кнопку  $\blacktriangledown$ . На дисплее телефона отобразится надпись "*3 Сеть*". Затем нажмите на кнопку **Soft2(Ввод)**. На дисплее отобразится надпись "*1 WAN*".

- 2. Нажмите на кнопку **Soft2(Ввод)**. На дисплее отобразится надпись "*1 Режим Сети*". Нажмите на кнопку **Soft2(Ввод)**, затем снова на кнопку **Soft2(Ред)**. Выберите с помощью кнопок  $\blacktriangleleft$  и  $\blacktriangleright$  значение "*<>DHCP*". Нажмите на кнопку **Soft2(Сохр)**. На дисплее отобразится надпись "*Сохранено*" и выбранный режим соединения.
- 3. Нажмите на кнопку **Menu**,чтобы перевести телефон в исходное состояние. Затем нажмите на кнопку  $\blacktriangledown$ . На дисплее телефона отобразится надпись "*DHCP*". Если на дисплее отобразится надпись "*Подключение*", это означает, что телефон пытается соединиться с сервером DHCP или получить IP-адрес. Если на дисплее отобразится IP-адрес и адрес шлюза, это означает, что режим DHCP вступил в действие. Снимите и положите телефонную трубку, чтобы перевести телефон в исходное состояние.

### *Настройка системных параметров*

#### **Настройка телефонных линий SIP**

- 1. Подготовьте (узнайте у провайдера или технического специалиста) параметры ваших линий SIP: IP-адрес SIP сервера, номер порта SIP сервера, имя и пароль учетной записи (аккаунта) SIP.
- 2. Нажмите на кнопку **Menu**, затем нажмите на кнопку **Soft2(Ввод)**.
- 3. Введите пароль для входа в раздел системных параметров (если установлен, по умолчанию *"123"*), и нажмите на кнопку **Soft2(Ввод)**.
- 4. Нажмите на кнопку  $\nabla$ , затем нажмите на кнопку **Soft2(Ввод)**. На дисплее отобразится надпись "*1 SIP1*".
- 5. Нажмите на кнопку **Soft2(Ввод)**, чтобы изменить параметры линии SIP1. На дисплее отобразится надпись "*1 SIP Имя*". Нажмите на кнопку **Soft2(Ввод)** еще раз. На дисплее отобразится текущее имя линии. Чтобы изменить значение имени, нажмите на кнопку **Soft2(Ред)**. Нажимая на кнопку **Soft2(Уд.)**, удалите текущее, затем введите новое значение имени и нажмите на кнопку **Soft2(Сохр)**. На дисплее

отобразится надпись "*Сохранено*" и новое значение имени линии SIP1.

- 6. Нажмите на кнопку **Soft3(Вых)**, затем на кнопку . На дисплее отобразится надпись "*2 SIP Сервер*". Нажмите на кнопку **Soft2(Ввод)**. На дисплее отобразится текущее значение IP-адреса сервера. Чтобы изменить значение IP-адреса, нажмите на кнопку **Soft2(Ред)**. Нажимая на кнопку **Soft2(Уд.)**, удалите текущее, затем введите новое значение IP-адреса и нажмите на кнопку **Soft2(Сохр)**. На дисплее отобразится надпись "*Сохранено*" и новое значениеI P-адреса.
- 7. Нажмите на кнопку **Soft3(Вых)**, затем на кнопку . На дисплее отобразится надпись "*3 SIP Порт сервера*". Нажмите на кнопку **Soft2(Ввод)**. На дисплее отобразится текущее значение порта. Чтобы изменить значение порта, нажмите на кнопку **Soft2(Ред)**. Нажимая на кнопку **Soft2(Уд.)**, удалите текущее, затем введите новое значение порта и нажмите на кнопку **Soft2(Сохр)**. На дисплее отобразится надпись "*Сохранено*" и новое значение порта.
- 8. Нажмите на кнопку **Soft3(Вых)**, затем на кнопку . На дисплее отобразится надпись "*4 SIP Номер*". Нажмите на кнопку **Soft2(Ввод)**. На дисплее отобразится текущий номер телефона. Чтобы изменить номер телефона, нажмите на кнопку **Soft2(Ред)**. Нажимая на кнопку **Soft2(Уд.)**, удалите текущий, затем введите новый номер телефона и нажмите на кнопку **Soft2(Сохр)**. На дисплее отобразится надпись "*Сохранено*" и новое значение номера телефона.
- 9. Нажмите на кнопку **Soft3(Вых)**, затем на кнопку . На дисплее отобразится надпись "*5 SIP Имя*". Нажмите на кнопку **Soft2(Ввод)**. На дисплее отобразится текущее значение имени учетной записи. Чтобы изменить значение имени, нажмите на кнопку **Soft2(Ред)**. Нажимая на кнопку **Soft2(Уд.)**, удалите текущее, затем введите новое значение имени и нажмите на кнопку **Soft2(Сохр)**. На дисплее отобразится надпись "*Сохранено*" и новое значение имени.
- 10. Нажмите на кнопку **Soft3(Вых)**, затем на кнопку . На дисплее отобразится надпись "*6 SIP Пароль*". Нажмите

на кнопку **Soft2(Ввод)**. На дисплее отобразится текущее значение пароля учетной записи (символами "\*"). Чтобы изменить значение пароля, нажмите на кнопку **Soft2(Ред)**. Введите новое значение пароля и нажмите на кнопку **Soft2(Сохр)**. На дисплее отобразится надпись "*Сохранено*" и новое значение пароля (символами "\*").

- 11. Нажмите на кнопку **Soft3(Вых)**, затем дважды на кнопку . На дисплее отобразится надпись "*8 SIP Рег Сервер*". Нажмите на кнопку **Soft2(Ввод)**. На дисплее отобразится значения признака регистрации. Чтобы изменить значение признака регистрации, нажмите на кнопку  $\text{Soft2}(\text{Pe}_A)$ . Выберите с помощью кнопок  $\blacktriangleleft$  и значение признака регистрации "Вкл" и нажмите на кнопку **Soft2(Сохр)**. На дисплее отобразится надпись "*Сохранено*" и выбранное значение признака регистрации.
- 12. Дважды нажмите на кнопку **Soft3(Вых)**, затем на кнопку , и на кнопку **Soft2(Ввод)**. Выполните шаги 5-11 для линии SIP2.

#### **Изменение пароля системных параметров**

- 1. Нажмите на кнопку **Menu**, затем нажмите на кнопку **Soft2(Ввод)**.
- 2. Введите пароль для входа в раздел системных параметров (если установлен, по умолчанию *"123"*), и дважды нажмите на кнопку **Soft2(Ввод)**.
- 3. На дисплее отобразится текущее значение пароля системных параметров (символами "\*"). Чтобы изменить значение пароля, нажмите на кнопку **Soft2(Ред)**. Введите новое значение пароля и нажмите на кнопку **Soft2(Сохр)**. На дисплее отобразится надпись "*Сохранено*" и новое значение пароля (символами "\*"). Нажмите на кнопку **Menu**,чтобы перевести телефон в исходное состояние.

# **Перезагрузка телефона**

- 1. нажмите на кнопку **Menu** и пять раз на кнопку . На дисплее телефона отобразится надпись "*6 Перезагрузить?*".
- 2. Нажмите на кнопку **Soft2(Ввод)**, далее следуйте инструкциям на экране телефона. После перезагрузки телефон вернется в исходное состояние.

### **Сброс настроек телефона**

- 1. Нажмите на кнопку **Menu**, затем нажмите на кнопку **Soft2(Ввод)**.
- 2. Введите пароль для входа в раздел системных параметров (если установлен, по умолчанию *"123"*), и нажмите на кнопку **Soft2(Ввод)**.
- 3. На дисплее отобразится "*1 Пароль*", далее нажмите семь раз на кнопку . На дисплее отобразится"8 *Сброс установок*", затем нажмите на кнопку **Soft2(Ввод)** и далее следуйте инструкциям на экране телефона, после сброса установок телефон перезагрузится и вернется в исходное состояние.

# **Основные функции**

# *Основные операции*

### **Прием входящего вызова**

При поступлении входящего вызова из телефона звучит вызывной сигнал. Чтобы принять входящий вызов, снимите телефонную трубку или нажмите на кнопку  $\overline{\mathbb{G}}$ , чтобы принять вызов в режиме громкой связи. Если во время разговора вы хотите выключить режим громкой связи, не прерывая разговора, снимите телефонную трубку. Если во время разговора вы хотите включить режим громкой связи, нажмите на кнопку  $\overline{\mathbb{Q}}$ , затем положите телефонную трубку.

#### **Совершение исходящего вызова**

Вы можете совершить исходящий вызов одним из следующих способов:

- **С помощью быстрого набора**. Введите номер ячейки памяти быстрого набора (0-9), в которой записан номер вызываемого абонента, и нажмите кнопку **Soft3(Выз.)** или **R/send**. Телефон начнет устанавливать соединение, включив режим громкой связи (см. также раздел "Быстрый набор").
- **Со снятой телефонной трубкой**. Снимите телефонную трубку. На дисплее отобразится номер текущей линии SIP1. Вы можете выбрать другую линию с помощью кнопок  $\blacktriangle$  и  $\nabla$ . После того, как вы услышите сигнал линии, наберите номер вызываемого абонента. После набора нажмите на кнопку #, и телефон начнет устанавливать соединение. Вы услышите в трубке тон подтверждения вызывного сигнала и увидете на дисплее номер вызываемого абонента. Если абонент ответит на звонок, вы можете начинать разговор. На дисплее будет отображаться номер вызываемого абонента и время разговора. Чтобы закончить разговор, положите телефонную трубку.
- **В режиме громкой связи**. Нажмите на кнопку  $\mathbb{G}$ . На дисплее отобразится номер текущей линии SIP1. Вы можете выбрать другую линию с помощью кнопок  $\blacktriangle$  и

. После того, как вы услышите сигнал линии, наберите номер вызываемого абонента. После набора нажмите на кнопку #, и телефон начнет устанавливать соединение. Вы услышите в трубке тон подтверждения вызывного сигнала и увидите на дисплее номер вызываемого абонента. Если абонент ответит на звонок, вы можете начинать разговор. На дисплее будет отображаться номер вызываемого абонента и время разговора. Чтобы закончить разговор, нажмите на кнопку  $\mathbb{G}$ еще раз.

• **Из телефонной книги**. Нажмите на кнопку **PhoneBook**, затем на кнопку **Soft2(Ввод)**. Вы получите доступ к телефонной книге. Используйте кнопки  $\blacktriangle$  и  $\blacktriangledown$  для

поиска записи вызываемого абонента. Нажмите на кнопку **R/send**, чтобы набрать выбранный номер.

- **Из списка совершенных вызовов**. Нажмите на кнопку **Callers** и выберите с помощью кнопок  $\blacktriangle$  и  $\nabla$  пункт меню "*Исходящий звонок*". Нажмите на кнопку **Soft2(Ввод)**. Выберите номер вызываемого абонента из списка совершенных вызовов с помощью кнопок  $\blacktriangle$  и . Нажмите на кнопку **R/send**, чтобы набрать выбранный номер.
- **Повторный набор последнего номера.**

Снимите телефонную трубку или нажмите на кнопку  $\mathbb{G}$ . После того, как вы услышите сигнал линии, нажмите на кнопку **R/send** или **Soft3(Повт.)**, чтобы набрать последний набранный номер. Внимание: после перезагрузки телефона информация о последнем набранном номере очищается и кнопка **Повт.** не действительна.

• **В режиме мульти-соединения**. Ваш телефон поддерживает до двух линий SIP, так что вы можете использовать две учетные записи SIP для регистрации в сети и совершения вызовов. Телефон по умолчанию использует для вызова линию SIP1. Во время разговора вы можете совершить второй вызов, используя как линию SIP1, так и линию SIP2. Второй вызов может быть установлен по линии SIP1 только в том случае, если на вашем телефоне и на телефонной станции активирована услуга CallWaiting. Вы можете установить второй вызов по линии SIP2, нажав во время разговора на кнопку **Soft1(Конф)** и выбрав линию SIP2 с помощью кнопок  $\blacktriangle$  и  $\nabla$ . При поступлении входящего вызова второго абонента во время разговора с первым на дисплее телефона отображается номер второго абонента, а в телефонной трубке звучит короткий сигнал ожидания вызова. Вы можете нажать на кнопку **Soft1(Ответ)**, чтобы принять второй вызов, и поставить первый вызов на удержание (эта функция может быть использована, если на вашем телефоне и на телефонной станции активирована услуга CallWaiting). Используйте кнопку **Soft1(Перекл)**, чтобы переключаться между вызовами.

### **Завершение вызова**

Вы можете завершить вызов одним из следующих способов:

- Положить телефонную трубку.
- Нажать на кнопку  $\mathbb{G}$ , находясь в режиме громкой связи.
- Положить трубку, находясь в режиме ожидания вызова.

Во время мульти-соединения вы можете использовать кнопку **Soft1(Перекл)**, чтобы переключиться к вызову, который вы хотите завершить первым. Затем нажмите на кнопку **Soft3(Откл)**, чтобы завершить разговор, и телефон переключится к другому вызову автоматически.

#### **Передача вызова**

#### **"Слепая" передача вызова**

Во время разговора нажмите на кнопку **Transfer**, наберите номер третьего абонента, которому вы хотите передать вызов, и нажмите на кнопку **#**. Вызов будет передан третьему абоненту. После передачи вызова ваш разговор будет завершен. Во время передачи вызова вы не можете выбирать линию SIP.

#### **Передача вызова с присутствием**

Во время разговора нажмите на кнопку **Transfer**, наберите номер третьего абонента, которому вы хотите передать вызов, и нажмите на кнопку **Soft2(Отпр)**. После того, как третий абонент ответит, нажмите на кнопку **Transfer**, чтобы завершить передачу вызова. (Вам может потребоваться включить функции ожидания вызова и передачи вызова). Если у вас два соединения, вы можете говорить только с одним абонентом, поставив второго на удержание. Абонент на удержании не может слышать ваш голос, вы не можете слышать голос абонента, находящегося на удержании. Вы можете нажать на кнопку **Soft2(Конф)**, чтобы организовать конференцию с обоими абонентами. Если вы хотите завершить конференцию, вы можете нажать на кнопку **Soft1(Прерв)**. (Вам нужно включить функции ожидания вызова и конференцсвязи). После завершения конференции вы можете переключаться между вызовами с помощью кнопки **Soft1(Перекл)**.

*Примечание*: сервер IP-телефонии должен поддерживать стандарт RFC3515.

# **Удержание вызова**

Во время разговора вы можете нажать на кнопку **Hold**, чтобы удержать текущий вызов (поставить абонента на удержание). Нажимая на кнопку **Hold**, вы можете вернуть вызов из удержания.

#### **Конференцсвязь с тремя участниками**

Во время разговора с первым абонентом по линии 1 вы можете вызвать второго абонента, или ответить второму абоненту, если он вызывает вас по линии 2. Чтобы вызвать второго абонента во время разговора с первым, нажмите на кнопку **Soft1(Конф)**, выберите с помощью кнопок ▲ и ▼линию. наберите номер вызываемого абонента и нажмите на кнопку **Soft2(Отпр)**. Если во время разговора с первым абонентом второй вызывает вас по линии 2, вы можете ответить второму абоненту, нажав на кнопку **Soft1(Ответ)**. После того, как соединение со вторым абонентом установилось, вы можете нажать на кнопку **Soft2(Конф)**, чтобы войти в режим конференцсвязи. Чтобы выйти из режима конференцсвязи и вернуться к соединению с первым абонентом, нажмите на кнопку **Soft1(Прерв)**; чтобы закончить вызов, нажмите на кнопку **Soft3(Откл)** или на кнопку **Release**.

### **Передача второго соединения**

Во время разговора с первым абонентом по линии 1 вы можете вызвать второго абонента или ответить второму абоненту, если он вызывает вас по линии 2, и передать второй вызов третьему абоненту. Чтобы вызвать второго абонента, во время разговора с первым нажмите на кнопку **Soft1(Конф)**, наберите номер второго абонента и нажмите на кнопку **Soft2(Отпр)**. Чтобы ответить второму абоненту, если он вызывает вас во время разговора с первым, нажмите на кнопку **Soft1(Ответ)**. После того, как соединение со вторым абонентом установилось, вы можете нажать на кнопку **Soft1(Перекл)**, чтобы выбрать, какое из соединений вы хотите передать, затем нажать на кнопку **Transfer**, набрать номер третьего абонента, которому вы хотите передать соединение, и нажать на кнопку **Transfer** еще раз, чтобы передать соединение. После передачи соединения вы вернетесь к первому абоненту автоматически.

#### **Журнал вызовов**

Ваш телефон хранит информацию о 100 последних пропущенных вызовах, 100 последних входящих вызовах и 100 последних исходящих вызовах. После перезагрузки телефона или отключения питания телефона информация о последних вызовах теряется.

#### **Пропущенные вызовы**

Нажмите на кнопку **Callers**. На дисплее телефона отобразится надпись "*Пропущенные вызовы*". Нажмите на кнопку **Soft2(Ввод)**. На дисплее номер и временя последнего пропущенного вызова. Для навигации по списку пропущенных вызовов используйте кнопки  $\blacktriangle$  и  $\nabla$ . Чтобы просмотреть подробную информацию о пропущенном вызове, нажмите на кнопку **Soft2(Ввод)**. Если пропущенных вызовов не было, на дисплее отобразится надпись "*Список пуст*".

#### **Входящие вызовы**

Нажмите на кнопку **Callers** и выберите с помощью кнопок **А** и пункт меню "*Входящий звонок*". Нажмите на кнопку **Soft2(Ввод)**. На дисплее отобразится номер последнего входящего вызова. Для навигации по списку входящих вызовов используйте кнопки  $\blacktriangle$  и  $\nabla$ . Чтобы просмотреть подробную информацию о входящем вызове, нажмите на кнопку **Soft2(Ввод)**. Если входящих вызовов не было, на дисплее отобразится надпись "*Список пуст*".

#### **Исходящие вызовы**

Нажмите на кнопку **Callers** и выберите с помощью кнопок **А** и пункт меню "*Исходящий звонок*". Нажмите на кнопку **Soft2(Ввод)**. На дисплее отобразится номер последнего исходящего вызова. Для навигации по списку исходящих вызовов используйте кнопки  $\blacktriangle$  и  $\blacktriangledown$ . Чтобы просмотреть подробную информацию об исходящем вызове, нажмите на кнопку **Soft2(Ввод)**. Если исходящих вызовов не было, на дисплее отобразится надпись "*Список пуст*".

### **Напоминания**

Нажмите на кнопку **Soft3(Орг)**, затем на кнопку **Soft1(Доб)**. Установите дату и время напоминания. Нажмите на кнопку  $\blacktriangledown$ . чтобы ввести текст напоминания. Вы можете переключать режим ввода с помощью кнопки **#**. Нажмите на кнопку еще раз, если вы хотите установить для напоминания звуковой сигнал. Нажмите на кнопку третий раз, если вы хотите установить для напоминания вызывной сигнал. Вы можете выбрать желаемый звуковой сигнал с помощью кнопок  $\blacktriangleleft$  и  $\blacktriangleright$ . Вы можете установить один из двух режимов напоминания: "звонок" и "текст". В режиме "звонок" телефон включает звуковой сигнал при наступлении времени напоминания. В режиме "текст" телефон отображает на дисплее только текст напоминания без звукового сигнала. Чтобы сохранить напоминание, нажмите на кнопку **Soft2(Сохр)**.

*Примечание: Если телефон находится в состояниях вызова, громкой связи или со снятой трубкой, телефон не подает звуковой сигнал напоминания.*

#### **Переадресация входящих вызовов**

Вы можете установить переадресацию входящих вызовов на другой телефонный номер, например, на время вашего отсутствия.

#### **Включение переадресации вызовов**

- 1. Нажмите на кнопку **Transfer**. На дисплее отобразится информация о состоянии переадресации линии SIP1: надпись "*SIP1 CFW to:*" и текущий номер, на который переадресовываются вызовы (если переадресация была установлена ранее). Вы можете выбрать линию  $SIP2$  с помощью кнопок  $\blacktriangle$  и  $\blacktriangledown$ .
- 2. С помощью кнопки  $\blacktriangleleft$  удалите текущий номер (если он отображается), введите номер, на который вы хотите переадресовать входящие вызовы и нажмите на кнопку **Soft2(Вкл)**. На дисплее отобразится надпись "*SIP(N) Переадр.Зв. Вкл.*", затем информация о номере переадресации линии SIP2.

3. Если вы хотите включить переадресацию для линии SIP2, выполните для нее предыдущий шаг (2), иначе нажмите на кнопку **Soft3(Вых)**, чтобы перевести телефон в исходное состояние.

#### **Отключение переадресации вызовов**

- 1. Нажмите на кнопку **Transfer**. На дисплее отобразится информация о состоянии переадресации линии SIP1: надпись "*SIP1 CFW to:*" и текущий номер, на который переадресовываются вызовы. Вы можете выбрать линию SIP2 с помощью кнопок  $\blacktriangle$  и  $\blacktriangledown$ .
- 2. Нажмите на кнопку **Soft1(Выкл)**. На дисплее отобразится надпись "*SIP(N) Переадр.Зв. Выкл.*", затем информация о номере переадресации линии SIP2.
- 3. Если вы хотите отключить переадресацию для линии SIP2, выполните для нее предыдущий шаг (2), иначе нажмите на кнопку **Soft3(Вых)**, чтобы перевести телефон в исходное состояние.

### **Быстрый набор**

Вы можете сохранить до 10 телефонных номеров в ячейках памяти (0-9) и набирать их в режиме быстрого набора.

#### **Сохранение номера в памяти быстрого набора**

Нажмите на кнопку **Soft2(БНаб)**. На дисплее отобразится список ячеек памяти быстрого набора. С помощью кнопок  $\blacktriangle$  и выберите ячейку памяти, в которую вы хотите сохранить номер абонента, и нажмите на кнопку **Soft2(Ред)**. Введите или измените имя абонента в поле **Имя**. Нажмите на кнопку . Введите или измените номер абонента в поле **Тел**. Для удаления символов используйте кнопку **Soft1(Уд.)**. После ввода нажмите на кнопку **Soft2(Сохр)**. На дисплее отобразится надпись "*Сохранено*", затем список ячеек памяти быстрого набора. В выбранной ячейке памяти отобразится введенное имя абонента. Нажмите на кнопку **Soft3(Вых)**.

#### **Удаление номера из памяти быстрого набора**

Нажмите на кнопку **Soft2(БНаб)**. На дисплее отобразится список ячеек памяти быстрого набора. С помощью кнопок  $\blacktriangle$  и выберите ячейку памяти, информацию в которой вы хотите удалить, и нажмите на кнопку **Soft1(Уд.)**, затем нажмите на кнопку **Soft1(Один)**. На дисплее отобразится надпись "*Удалить текущую запись?*". Подтвердите удаление, нажав на кнопку **Soft1(Да)**. На дисплее отобразится надпись "*Удалено*", затем список ячеек памяти быстрого набора. Выбранная ячейка памяти отобразится в списке пустой. Нажмите на кнопку **Soft3(Вых)**.

#### **Очистка памяти быстрого набора**

Нажмите на кнопку **Soft2(БНаб)**. На дисплее отобразится список ячеек памяти быстрого набора. Нажмите на кнопку **Soft1(Уд.)**, затем нажмите на кнопку **Soft2(Все)**. На дисплее отобразится надпись "*Удалить всё? Очистить список?*" Подтвердите удаление, нажав на кнопку **Soft1(Да)**. На дисплее отобразится надпись "*Список Удалено*", затем пустой список ячеек памяти быстрого набора. Нажмите на кнопку **Soft3(Вых)**.

#### **Набор номера в режиме быстрого набора**

Введите номер ячейки памяти (0-9) быстрого набора, в которой записан номер вызываемого абонента, и нажмите кнопку **Soft3(Выз.)** или **R/send**. Телефон начнет устанавливать соединение, включив режим громкой связи.

# **Донабор номера с паузой**

Если вы набираете номер абонента с положенной трубкой или в режиме громкой связи, вы можете включить двухсекундные паузы между цифрами номера, нажимая на кнопку **Hold** во время набора. Пауза отображается на дисплее символом "^". Например, если вы ввели 123^45, телефон после набора номера 123 и двухсекундной паузы будет донабирать цифры 45 в тональном режиме (DTMF). Если вы ввели 123^^^45, телефон после набора номера 123 и шестисекундной паузы будет донабирать цифры 45 в тональном режиме.

### **Режим "Не беспокоить"**

Нажмите на кнопку **Soft1(НеБес.)** телефон перейдет в режим **"Не беспокоить"** и перестанет принимать входящие вызовы, при этом исходящие вызовы можно совершать в обычном режиме! Для выхода из режима не беспокоить нажмите на кнопку **Soft1(Выкл.).**

# *Дополнительные функции*

Дополнительные функции становятся доступны после установки соответствующих разрешений на **АТС** (SIP-сервере).

# **Голосовая почта**

#### **Прослушивание сообщений голосовой почты**

Когда на ваш телефон поступают сообщения голосовой почты, начинает мигать световой индикатор **LED** (элемент 5 на рис. 1). Чтобы прослушать сообщения голосовой почты, нажмите на кнопку **NWI**, затем на кнопку **Soft2(Ввод)**. Далее следуйте голосовым инструкциям.

# **Функции SMS**

#### **Отправка сообщения**

Вы можете отправить SMS-сообщение одним из следующих способов:

- Нажмите на кнопку **SMS**, затем нажмите на кнопку **Soft1(Нов.)**. Введите текст сообщения и нажмите на кнопку **Soft2(Отпр)**. Введите номер абонента и нажмите на кнопку **Soft2(Отпр)** еще раз, чтобы отправить сообщение.
- Нажмите на кнопку **SMS**, затем нажмите на кнопку **Soft1(Нов.)**. Введите текст сообщения и нажмите на кнопку **Soft2(Отпр)**. Затем нажмите на кнопку **PhoneBook**, выберите номер абонента, чтобы отправить сообщение и нажмите на кнопку **Soft2(ОК)**. Нажмите на кнопку **Soft2(Отпр)** еще раз, чтобы отправить сообщение.

#### **Просмотр сообщений и ответ на сообщение**

При поступлении нового сообщения телефон издает звуковой сигнал и отображает символ  $\mathbb S$  в верхней части дисплея. Чтобы просмотреть новое сообщение, нажмите кнопку SMS, а затем – кнопку **Soft2(Ввод)**. Вы можете пролистывать список новых сообщений с помощью кнопок  $\blacktriangle$  и  $\blacktriangledown$ . Чтобы ответить на сообщение, нажмите на кнопку **Soft2(Ввод)** три раза: первый раз – чтобы просмотреть информацию об отправителе и текст сообщения, второй – чтобы ввести текст ответного сообщения, третий – чтобы отправить ответное сообщение. *Примечание*: новые сообщения обозначаются в списке символами "new". Во время ввода текста сообщения вы можете переключать способ ввода с помощью кнопки **#**:ABC (заглавные английские буквы), abc (строчные английские буквы), 123(цифры).

*В данной инструкции описаны основные функции телефона, которые необходимы для его быстрой настройки и начала эксплуатации. Более подробное руководство для администратора (на английском языке) вы можете найти на сайте NeoPbx.ru*

**2013 г. ООО «ВИД» Россия, г. Красногорск, Ильинское ш. д.1 А Тел: +7 495 787 57 59 Е-mail: neopbx@neopbx.ru**